# Start a Web browser (Internet Explorer, Safari, etc) on the PC you are using for the setup. The Web page of the MTL-300AN is displayed. 0

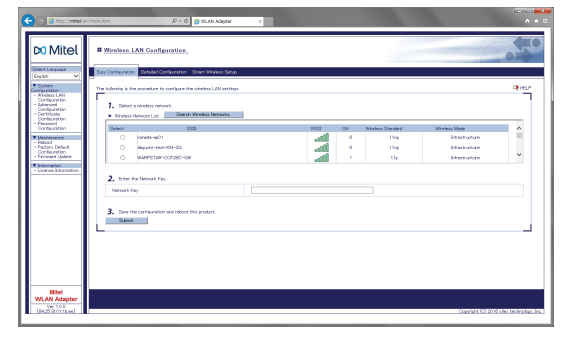

\* If the destination network is not displayed in the **Wireless Network List**, click Detailed Configuration at the top of the page. In the page displayed, enter the wireless settings of the network that you wish to connect MTL-300AN to, and click the **Submit** button. Refer to the HELP for details on each sett

# **III** Wireless LAN Configuration

MTL-300AN with the IP phones

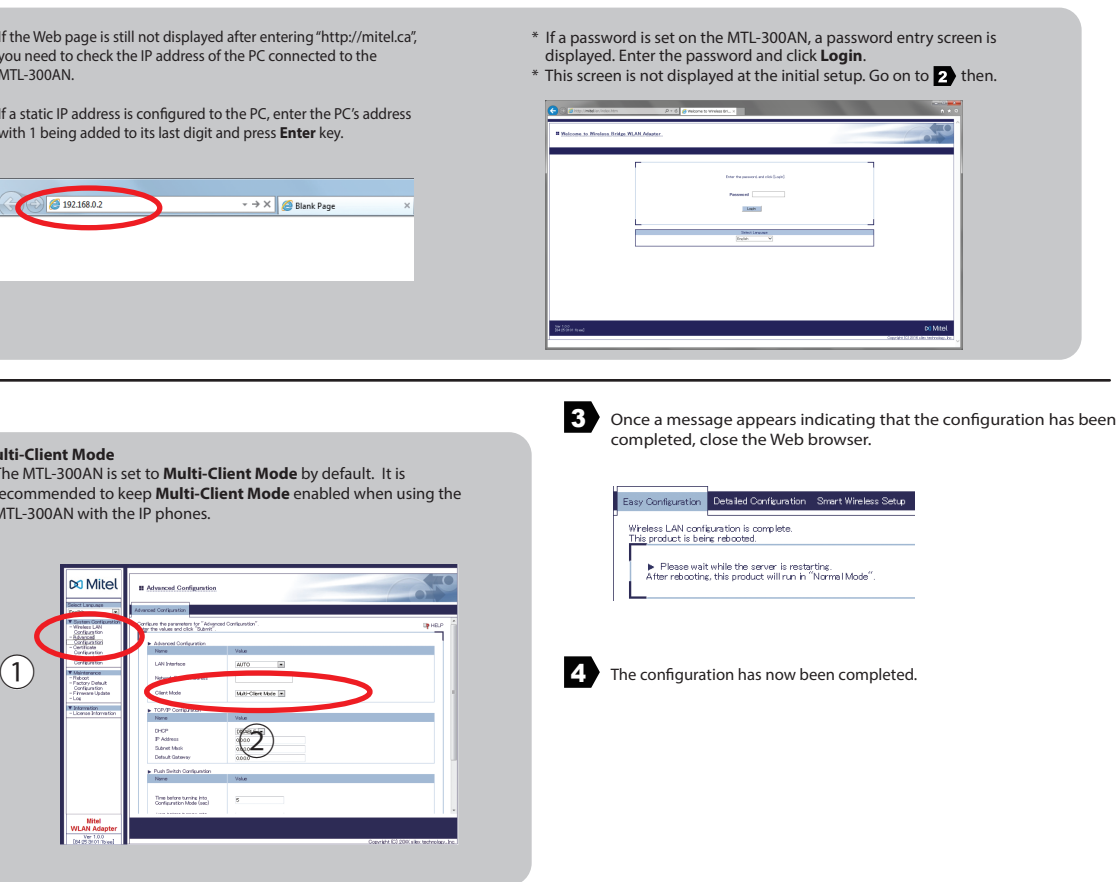

# **Package Contents**

**Step2 Setup**

Following items are bundled with the Mitel Wireless LAN Adapter. Mitel Wireless LAN Adapter

AC adapter

 $\square$  Network cable<br> $\square$  Safety Information and Regulatory Compliance Insert

Turn on the IP phone connected to MTL-300AN. If the phone uses Power over Ethernet (PoE) the phone will turn on automatically when the AC adapter is connected to the MTL-300AN.

# **Step3 Connect the MTL-300AN to the IP phone you wish to use wirelessly**

Turn off the IP phone that you wish to use wirelessly and connect it to MTL-300AN using the network cable. 
<br>
2 3 3 3 3 3 4 3 3 4 3 4 4 4 4 3 3 4 4 5 4 4 5 4 6 4 6 3 4 6 4 7 6 4 7 7 8 9 4 7 7 8 7 7 8 7 7 8 7 7 8 7 9 7 8 7

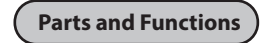

## In the Web page, select the destination network from the **Wireless Network List** and enter the WEP Key or Shared Key for the **Network Key**. Click **Submit** when finished.

bar of the Web browser and press the **Enter** key.

**FRONT**

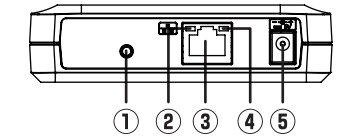

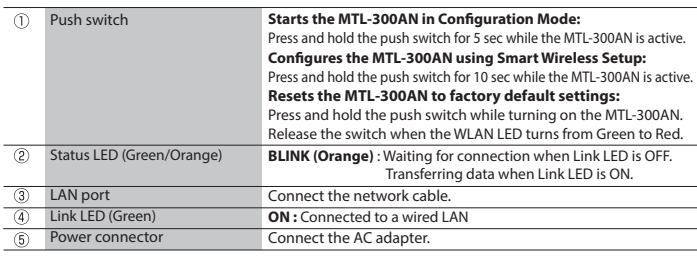

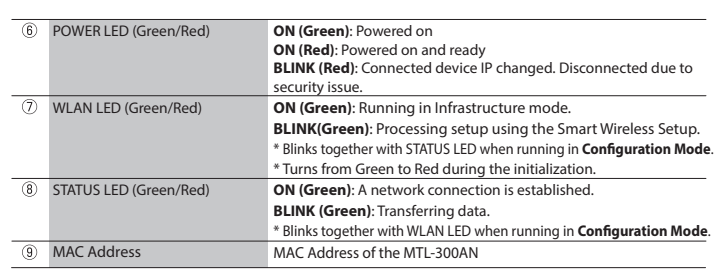

\* It is recommended to use a router/access point that supports the 5 GHz band. Due to interference and congestion, using the 2.4 GHz band may cause issues with real time voice communications.

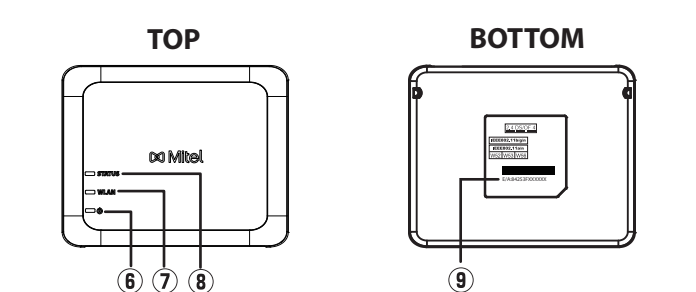

\* If wireless LAN is enabled on your PC, please disable it.

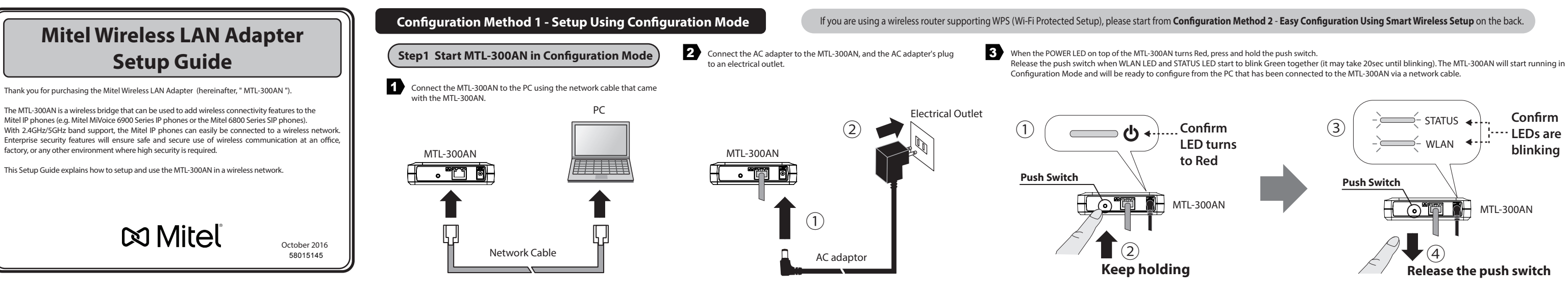

- \* Some IP phones may require additional network settings.
- In such cases, refer to the manual that came with the IP phone. When turning on the MTL-300AN and the IP phones, be sure to turn on the MTL-300AN first. Do not press the push switch when turning on the MTL-300AN.

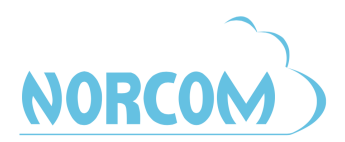

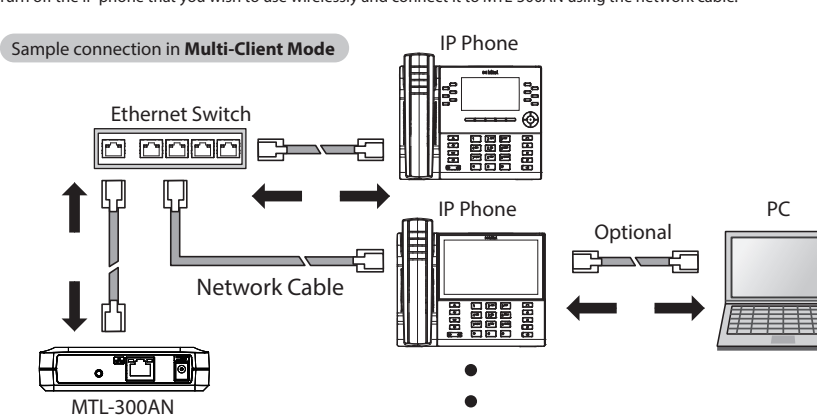

2 Connect the AC adapter to the MTL-300AN and the AC adapter's plug to the electrical outlet.

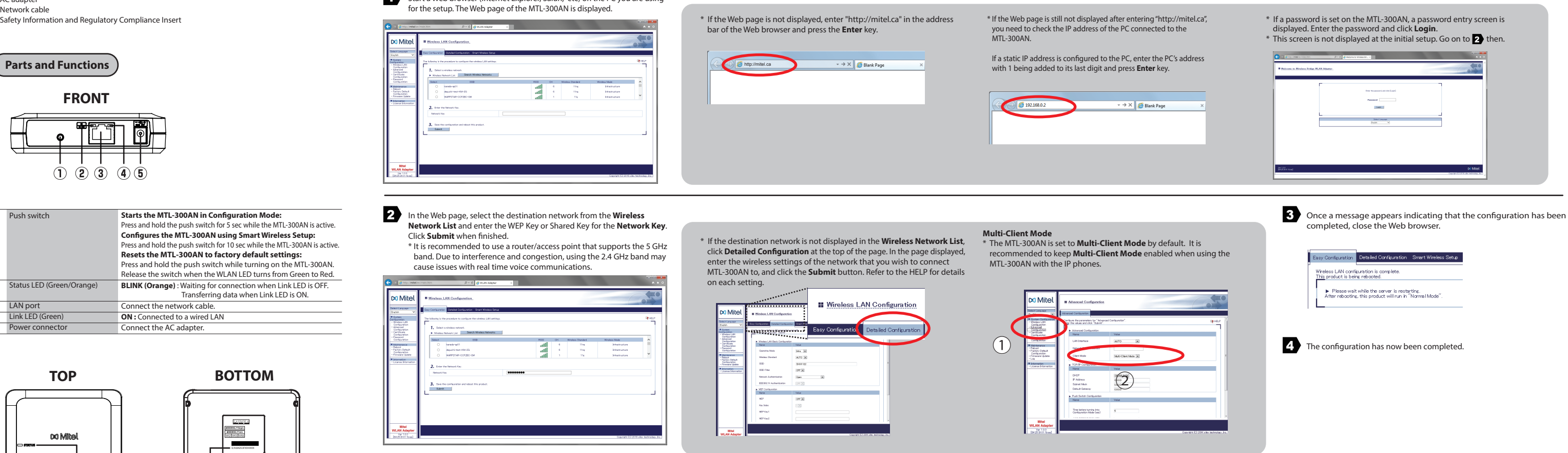

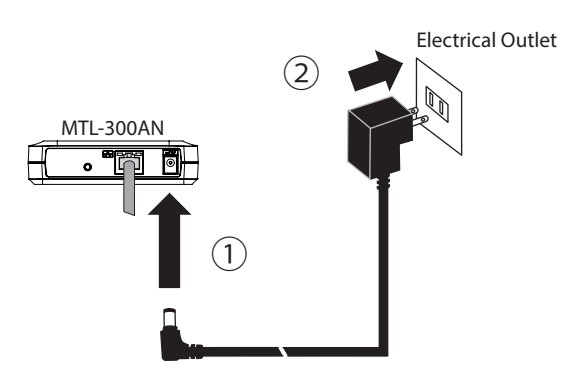

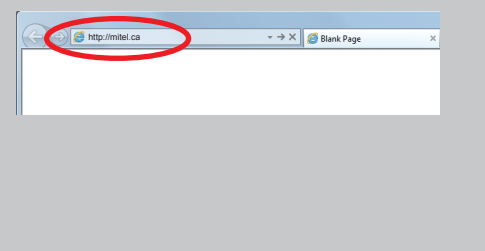

- $\bullet$  To perform wireless configuration using WPS, your wireless router must support WPS. Please make sure that a wireless router supporting WPS is set up in your environment.
- While performing this configuration, please temporarily move the MTL-300AN closer to your wireless router to make it easier for both devices to communicate.
- Depending on your wireless router, WPS may need to be enabled manually. For details, refer to the operation manual that came with your wireless router.
- If a security feature such as MAC Address filtering is enabled on your wireless router, disable it temporarily so that the MTL-300AN can communicate with your wireless router.
- It is recommended to use a router/access point that supports the 5 GHz band. Due to interference and congestion, using the 2.4 GHz band may cause issues with real time voice communications.

# **Configuration Method 2 - Easy Configuration Using Smart Wireless Setup**

The MTL-300AN allows you to configure its wireless settings easily using a push switch if your wireless router supports WPS (Wi-Fi Protected Setup). Follow the instructions on this page to configure wireless settings using the push switch.

> - The name, position and shape of the WPS button will differ depending on your wireless router. For details, refer to the operation manual that came with your wireless router.

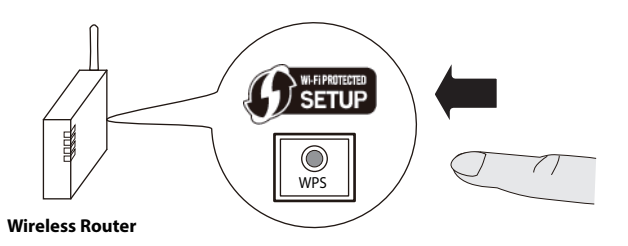

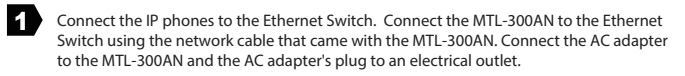

- Please use only one wireless router. If two or more routers are waiting for wireless connections, the MTL-300AN will not be able to connect properly.

\*If wireless configuration has failed, the WLAN LED will flash rapidly. Read the notes above and start from  $2$  again.

Press the WPS button on your wireless router. Conrm that your wireless router is ready for a wireless connection to be made.

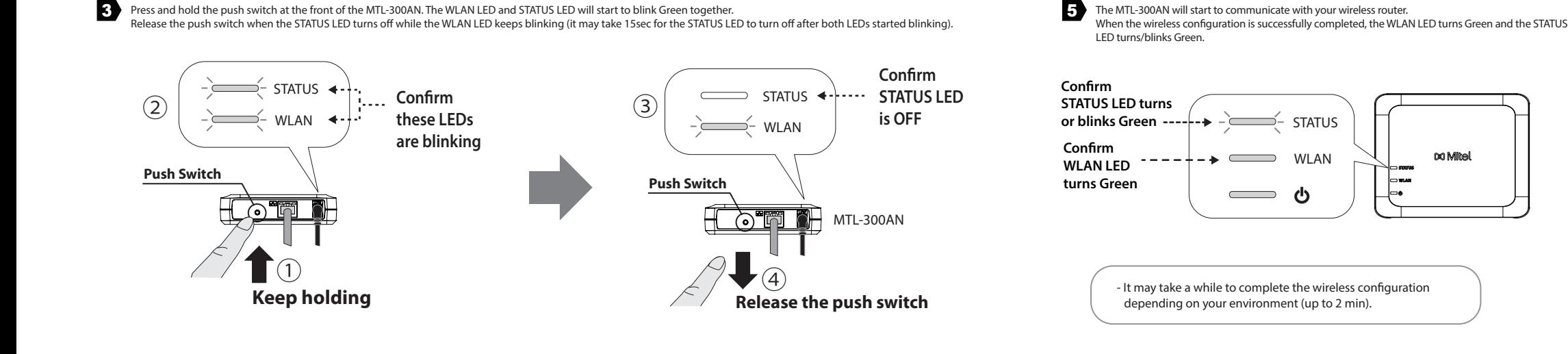

**Trademarks**

Wi-Fi Protected Setup(WPS) is a trademark or registered trademark of Wi-Fi Alliance. Other company names and product names contained in this document are trademarks or registered trademarks of their respective companies.

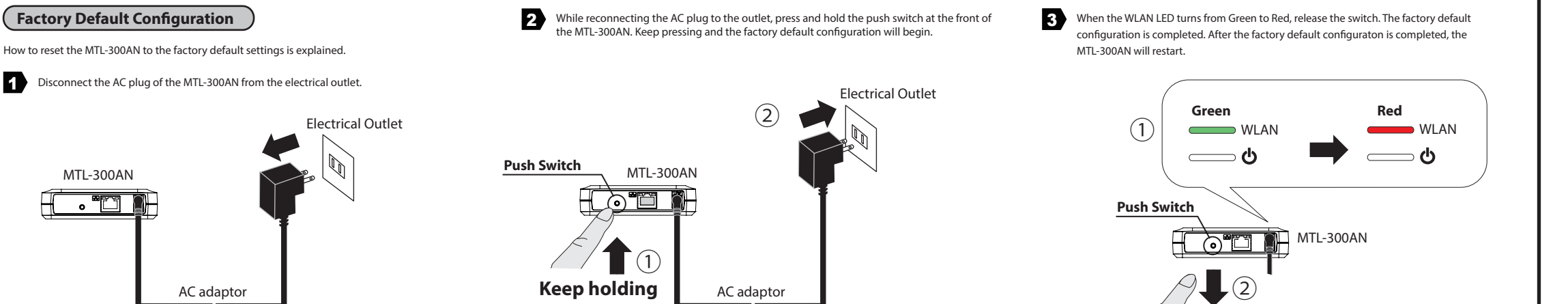

**Release the push switch**

# **NOTES**

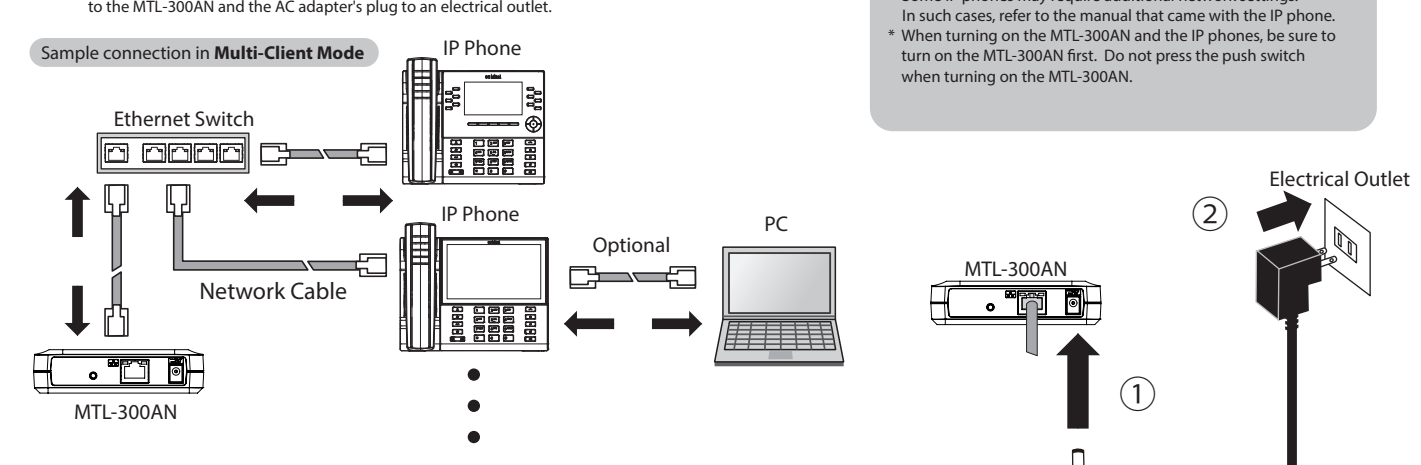

\* Some IP phones may require additional network settings.

# For more information please call 877-NORCOM1

# or go to:

www.norcomsolutions.com/mitel-wlan